# MEASURE MASTER™ PRO

FEET-INCH-FRACTION and METRIC CALCULATOR

Model 4020 v3.1

# **Pocket Reference Guide**

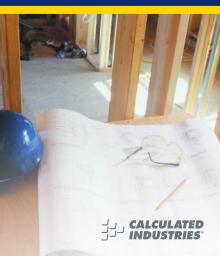

# MEASURE MASTER™ PRO v3.1

The Measure Master Pro calculator helps you save time, cut costly errors and measure and estimate like a pro!

### Quickly Solve: Feet-Inches-Fractions, Yards, and Metric Dimensional Problems

 Feet-Inches-Fractions, Yards, and Metric Conversions

 Problems Involving All Fractions – 1/2-1/64ths!

Instant Areas, Volumes and Weights

Circle/Arc Calculations

 Material Quantity (e.g., Concrete, Floorina)

Squaring-up, and more

# TABLE OF CONTENTS

KEN DEEINITIONS

| KET DEFINITIONS                   | I  |
|-----------------------------------|----|
| Basic Function Keys               | 1  |
| Unit Keys                         | 2  |
| Circle/Arc Keys                   | 4  |
| Miscellaneous Functions           | 5  |
| Paperless Tape Example            | 7  |
| Preference Settings               | 8  |
| EXAMPLES                          |    |
| Adding and Subtracting Strings of |    |
| Dimensions                        | 10 |
| Multiplying Dimensions            | 10 |
| Dividing Dimensions               |    |
| Percent Calculations              | 11 |
| Square Area                       | 12 |
| Square Root                       | 12 |
| Rectangular Area and Volume       | 13 |
| Multi-Function Height Key         | 14 |
| Entering Square and Cubic and     |    |
| Adding a Waste Allowance          | 14 |
| Linear Conversions                | 15 |
| Square and Cubic Conversions      | 16 |
| Weight Conversions                |    |
| Weight per Volume                 | 17 |
| Using the Memory                  |    |
| Using the Memory—Finding Quant    |    |

of Carpet Required ......20
Board Feet and Cost ......20

| Circle Area and Circumference                                               |                       |
|-----------------------------------------------------------------------------|-----------------------|
| Arc Properties                                                              |                       |
| Concrete Volume for Driveway                                                | 23                    |
| Squaring-up a Foundation                                                    | 23                    |
| APPENDIX                                                                    | 24                    |
| Setting Fractional Resolution                                               | 24                    |
| Default Settings                                                            |                       |
| Auto-Shut Off                                                               |                       |
| Accuracy/Errors                                                             | 26                    |
| Batteries                                                                   | 27                    |
| Replacing the Batteries                                                     | 28                    |
| Reset                                                                       |                       |
| AREA AND VOLUME FORMULAS                                                    | 29                    |
| Area Formulas                                                               | 29                    |
| AIGA I UIIIUIAS                                                             |                       |
|                                                                             |                       |
| Volume Formulas REPAIR AND RETURN                                           | 30                    |
| Volume Formulas REPAIR AND RETURN                                           | 30                    |
| Volume Formulas  REPAIR AND RETURN  Warranty, Repair and Return             | 30<br>31              |
| Volume Formulas  REPAIR AND RETURN  Warranty, Repair and Return Information | 30<br><b>31</b><br>31 |
| Volume Formulas                                                             | 30<br>31<br>31        |
| Volume Formulas  REPAIR AND RETURN  Warranty, Repair and Return Information | 30<br>31<br>31<br>32  |
| Volume Formulas                                                             | 30<br>31<br>31<br>32  |
| Volume Formulas                                                             | 30<br>31<br>31<br>32  |
| Volume Formulas                                                             | 30<br>31<br>31<br>32  |

# **KEY DEFINITIONS**

**Basic Function Keys** 

 $\Box$ Arithmetic operation keys.

88

%

Off

On/C

Conv

(0) - (9)Keys used for entering and •

numbers.

Percent Key — Four-function  $(+, -, x, \div)$  percent key.

Off Kev — Turns all power off, clearing all non-perma-

nent registers.

On/Clear Key — Turns on power. Pressing once

clears the display. Pressing twice clears all temporary values

Convert Key — Used with the dimensional keys to convert between dimen-

sions or with other keys to access special functions.

Stor Store Kev — Used for storing values. RcI

Recall Key — Used for recalling stored values. POCKET REFERENCE GUIDE - 1

| decimal numbers. Also       |
|-----------------------------|
| used with the Inch and I    |
| keys for entering Feet-Inch |
| values (e.g., 6 Feet 9 Inch |

**Yards Key** — Enters or converts to **Yards**.

Feet Key — Enters or converts to Feet as whole or

Unit Keys

Feet

① ②). Repeated presses during conversions toggle between Fractional and Decimal Feet.

Inch Key — Enters or converts to Inches. Entry can be whole or decimal numbers. Also used with the ✓ key for entering fractional inch values (e.g., ⑨ Inch ① ②). Repeated presses

Fraction Bar Key —
Used to enter Fractions.
Fractions can be entered as proper (1/2, 1/8, 1/16) or improper (3/2, 9/8). If the

during conversions toggle between Fractional and Decimal Inches. Millimeters Key — Enters or converts to Millimeters.

Conv 2 Acres — Enters or converts (a square value) to Acres.

Board Feet Key — Enters or converts Cubic values to Board Feet. One Board Foot is equal to 144 Cubic

Inches

volume.

and perimeter.

m

cm

Length

Width

denominator (bottom) is not entered, the calculator's fractional accuracy setting is automatically used.

**Meters Key** — Enters or converts to **Meters**.

Centimeters Key — Enters or converts to Centimeters.

**Length** — Enters length for calculation of area or

Width — Enters width and

calculates area, square-up

Height — Enters height and calculates volume, wall area and total room area.

| Conv 6     | <b>Tons</b> — Enters or converts to Tons.                              |
|------------|------------------------------------------------------------------------|
| Circle/Arc | Keys                                                                   |
| Circ       | Circle Key — Calculates circle area and circumference based on entered |

diameter.

**Kilograms** — Enters or converts to Kilograms.

Metric Tons — Enters or converts to Metric Tons.

**Pounds** — Enters or converts to Pounds.

Conv 1

Conv (3)

Conv 4

Conv Arc

Arc Key — Calculates Arc length or degree, Chord Length, Segment Area, Pie Slice Area and Segment Rise based on entered diameter/radius and Arc Degree or length (e.g., if Arc Degree is entered, it will calculate arc length, and vice versa).

Radius – Enters or calculates the circle radius.

# Pocket Reference Guide — 4

#### Conv <-(√x) Square Root Conv ÷ (1/x) Reciprocal — Finds the reciprocal of a number (e.g., 8 Conv # 0.125). Conv X Clear All — Returns all stored values to the default

settings (does not affect

Backspace key

Preference Settings). Conv (+/-) Togale

Miscellaneous Functions

Stor (0)

Conv + Pi (π) 3.141593

Conv % x2 — Squares the value in the display.

Conv Stor Preference Settings

Weight per Volume — Stores a new Weight per Volume value as listed on the following page. pressing Stor (0), continue

Note: After entering a value and pressing the 10 digit key until you've reached the desired Weight per Volume format. To recall your setting, press Rcl 0.

| (Cont'd) |                                                                                  |
|----------|----------------------------------------------------------------------------------|
|          | Ton Per CU YD LB Per CU YD LB Per CU FEET MET Ton Per CU M KG Per CU M           |
|          | This value is stored until you change it or perform a <i>Clear All</i> (CON) X). |
| Conv ①   | Total Cost (based on entry of per unit cost)                                     |
| Conv •   | Converts between D:M:S and Decimal Degrees.                                      |
| M+       | (M+) Memory +                                                                    |
| Conv M+  | (M-) Memory -                                                                    |
| Rci Rci  | Recall and Clear M+                                                              |
| Stor 1   | (M1) Storage Register                                                            |
| Stor 2   | (M2) Storage Register                                                            |
| Stor 3   | (M3) Storage Register                                                            |
| RcI M+,  | Recall M+, M1, M2 or M3                                                          |

1, 2 or 3

Paperless Tape - Useful for checking figures, as it scrolls through your past 20 entries or calculations Press Ra A to access Paperless Tape mode, Press or to scroll forward or backward. Press 
to exit mode and continue with a new entry or calculation.

## Paperless Tape Example

Rel 🗏

Add 6 Feet, 5 Feet and 4 Feet, then access the paperless tape mode and scroll back through your entries. Then, back up one entry, exit the tape mode and add 10 Feet to the total.

| KEYSTROKE |     | DISPLAY        |
|-----------|-----|----------------|
| On/C On/C |     | 0.             |
| 6 Feet +  |     | 6 FEET 0 INCH  |
| 5 Feet +  |     | 11 FEET 0 INCH |
| 4 Feet =  |     | 15 FEET 0 INCH |
|           | TTI | 45 0           |

kel 😑 15 FEET 0 INCH 6 FFFT 0 INCH 02 + 5 FFFT 0 INCH 03 + 4 FEET 0 INCH

02 + 5 FEET 0 INCH TTI = 15 FFFT 0 INCH **⊕** (1) (0) Feet **⊟** 25 FEET 0 INCH

# Press Conv., then Stor, then keep pressing Stor to toggle through the main settings. Press the key to advance within sub-

Preference Settings

setting. Use the a key to back up. Press the On/C key to exit Preferences.

SETTING--FUNCTION

PRESS CONV AND: First press Fractional Resolution:

of Sior: --1/16

a --1/32 a --1/64

a --1/2 a --1/4

a --1/8 --1/16 (repeats options)

Second press Area Displays:

of Sior : --Std. -- 0. SQ FFFT

a --0. sq yp a -- 0. so M

--Std. (repeats options) Third press Volume Displays: of Stor : --Std.

a -- 0. CU YD a -- 0. CU FEET a

-- 0. CU M --Std. (repeats options) of Stori: --OFF
--On

--OFF (repeats options)

Exponential Mode:

Fifth press Meter Linear Displays: -0.000 M

--FLOAt M (floating point)

--0.000 M (repeats options)

Sixth press Decimal Degree Displays: of Sior: --0.00°

--0.00° (repeats options)

# Seventh press Fractional Mode:

of Stor: --Std.

Fourth press

--Std. (repeats options)

# **EXAMPLES**

# Adding and Subtracting Strings of Dimensions

Add the following measurements:

- 6 Feet 2-1/2 Inches11 Feet 5-1/4 Inches
- 11 Feet 5-1/4 Inches
   18.25 Inches
- 10.23 11101165

KEYSTROKE

Then subtract 2-1/8 Inches.

On/C On/C 0. 6 Feet 2 Inch 1 / 2 +

6 FEET 2-1/2 INCH

17 FEET 7-3/4 INCH

☐ ② [mch] ☐ Ø 8 目 18 FEET 11-7/8 INCH

## **Multiplying Dimensions**

What is the perimeter of a room with three walls which measure 15 Feet 3-3/4 Inches each?

KEYSTROKE DISPLAY

3 X 1 5 Feet 3 Inch 3 7 4 =

DISPLAY

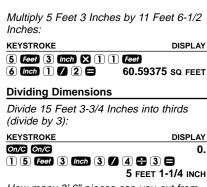

How many 3' 6" pieces can you cut from

one 25' board? **KEYSTROKE** DISPLAY

On/C On/C 0. (2) (5) Feet (+) (3) Feet (6) Inch (□ 7.142857

(or 7 whole pieces)

# Percent Calculations

Add a 10% waste allowance to 2.78 Cubic Yards

KEYSTROKE DISPLAY

On/C On/C 0.

(2) (-) (7) (8) Yas Yas Yas (+) (1) (0) % 3.058 CU YD

POCKET REFERENCE GUIDE — 11

# What is 25% of \$1.575?

KEYSTROKE On/C On/C

DISPLAY n 393.75

Square Area

115752258

Find the area of a square room with sides measuring 15 Feet 8-1/2 Inches.

O.

KEYSTROKE On/C On/C

DISPLAY

1 5 Feet 8 Inch 1 / 2

15 FFFT 8-1/2 INCH 246.7517 SQ FEET

# Conv % $(\chi^2)$

Square Root What is the Square Root of 200?

KEYSTROKE DISPLAY On/C On/C

 $(2) (0) (0) (0) (\sqrt{x})$ 

O. 14.14214

# Rectangular Area and Volume

### Find the area and volume:

- Length: 20 Feet 6-1/2 Inches
- Width: 12 Feet 8-1/2 Inches
- Height: 10 Inches

### KEYSTROKE

DISPLAY

0.

On/C On/C

2 0 Feet 6 Inch 1 / 2 Length

LNTH 20 FEET 6-1/2 INCH

1 2 Feet 8 Inch 1 / 2 Width Width\*

AREA 261.0503 SQ FEET

1 0 Inch Height Height\*

VOL 8.057109 CU YD

\*Press wan and leem keys a second time (after entry of Width and Height) to calculate Area and Volume.

# Multi-Function Height Key

Find the volume, wall area, and total room area of an 18' x 25' room measuring 12' tall.

# KEYSTROKE

DISPLAY

| On/C On/C       | 0.                   |
|-----------------|----------------------|
| 1 8 Feet Length | LNTH 18 FEET 0 INCH  |
| 2 5 Feet Width  | WDTH 25 FEET 0 INCH  |
| 1 2 Feet Height | HGHT 12 FEET 0 INCH  |
| Height          | VOL 5400. CU FEET    |
| Height          | WALL* 1032. SQ FEET  |
| Height          | ROOM** 1482. SQ FEET |

\*Wall Area adds the length and width, multiplies them by two and then multiplies by height.

# **Entering Square and Cubic and Adding a Waste Allowance**

Add a 10% waste allowance to 55 Square Feet. Then add a 20% waste allowance to 150 Cubic Feet:

# KEYSTROKE

DISPLAY

| Oli/C                    | U.                  |
|--------------------------|---------------------|
| 5 5 Feet Feet + 1 0 %    | <b>60.5</b> SQ FEET |
| 1 5 0 Feet Feet Feet + 2 | 0 8                 |

<sup>\*\*</sup>Room Area=Wall Area+Ceiling Area

# Linear Conversions Convert 10 feet 6 inches to other dimensions including Matrix

sions, including Metric:

KEYSTROKE DISPLAY
On/C On/C 0.

1 0 Feet 6 Inch 10 FEET 6 INCH Conv Yds 3.5 YD

Conv m 126 INCH 3.200 M

Conv mm 320.04 CM 3200.4 MM

Convert 14 Feet 7-1/2 Inches to Decimal Feet:

KEYSTROKE DISPLAY

1 4 Feet 7 Inch 1 / 2 14 FEET 7-1/2 INCH

14 FEET 7-1/2 INCH
Conv Feet 14.625 FEET

Convert 22.75 Feet to Feet-Inches:

KEYSTROKE DISPLAY

On/C On/C 0. 2 2 ○ 7 5 Feet 22.75 FEET

22.75 FEET CONV Feet 22.75 FEET 9 INCH

# Square and Cubic Conversions Convert 14 Square Feet to Square Yards:

KEYSTROKE DISPLAY

On/C On/C 0. 1 4 Feet Feet 14 SQ FEET

Conv Yas 1.555556 sq YD

Convert 25 Square Yards to Square Feet:

KEYSTROKE DISPLAY

On/C On/C 0.

2 5 Yds Yds 25 SQ YD
Conv Feet 225, SQ FFFT

Conv Feet 225. SQ FEE

Convert 12 Cubic Feet to Cubic Yards:

KEYSTROKE DISPLAY

On/C On/C 0.

1 2 Feet Feet 12 CU FEET

1 2 Feet Feet Feet 12 CU FEET Conv Yds 0.444444 CU YD

# Weight Conversions Convert 150 Pounds to other weights

(Tons, Metric Tons, Kilograms):

DISPLAY KEYSTROKE

On/C On/C O. 1 5 0 Conv 4 (lbs) 150 IB

Conv 6 (tons) 0.075 Ton Conv (3) (met tons) 0.068039 MET Ton Conv (1) (ka) 68.03886 kg

# Weight per Volume

Convert 20 Cubic Yards of concrete to Pounds, Tons, Metric Tons and Kilograms,

if concrete weighs 1.5 Tons per Cubic Yard (default value): KEYSTROKE DISPLAY

On/C On/C n 2 0 Yds Yds Yds 20 CU YD

Conv 4 (lbs) 60000. LB

Conv 6 (tons) 30. Ton

Conv (3) (met tons) 27.21554 MET Ton **Conv** 1 (kg) 27215.54 kg

(Cont'd)

| (Cont'd)          |                   |
|-------------------|-------------------|
| Now convert again | if concrete weigh |

Now convert again, if concrete weighs 2 Tons per Cubic Yard (store new Weight per Volume value):

| KEISIKUKE | DISPLAT                 |
|-----------|-------------------------|
| 2 Stor 0  | STORED 2. Ton Per CU YD |
|           |                         |

2 0 Yds Yds Yds 20 CU YD

Conv (4) (lbs) 80000. LB

Conv 6 (tons) 40. Ton Conv 3 (met tons) 36.28739 MET Ton

 CONV 1 (kg)
 36287.39 kg

 CONV ★
 ALL CLEAREd

(Clear stored Wt/Vol)

## Using the Memory

CVCTDOVE

Whenever the Makey is pressed, the displayed value will be added to the Memory. Other Memory functions:

# FUNCTION KEYSTROKES

Add to Memory
Subtract from Memory
Recall total in Memory
Display/Clear Memory
Clear Memory
Conv M+
Recall total in Memory
Rec MRec M

Memory is semi-permanent, clearing only when you:

- 1) turn off the calculator;
- press Rcl Rcl;
- 3) press Conv Rcl
- 4) press Conv X (Clear All).

When Memory is recalled (Rd M+), consecutive presses of M+ will display the calculated average and total count of the accumulated values.

## Example:

| KEYSTROKE          | DISPLAY         |
|--------------------|-----------------|
| 3 5 5 M+           | M+ 355. M       |
| 2 5 5 M+           | M+ 255. M       |
| 7 4 5 Conv M+ (M-) | M- 745. M       |
| Rci M+ TTL         | STORED − 135. M |
| M+                 | AVG – 45. 🛚     |
| M+                 | CNT 3. M        |
| RCI RCI            | M+ - 135.       |

### Using the Memory — Finding Quantity of Carpet Required --Room 1: 12' 4" x 15'

--Room 2: 14' 8" x 16'

--Add 10% waste allowance

KEYSTROKE DISPLAY

On/C On/C n 1 2 Feet 4 Inch 12 FEET 4 INCH

X 1 5 Feet = 185, so feet

M+ 185, so FFFT M M+ 1 4 Feet 8 Inch 14 FEET 8 INCH M

X 1 6 Feet = M+ M+ 234.6667 SQ FFFT M

RCI RCI M+ 419.6667 SQ FEET Conv Yds 46.62963 sq yp

 $\square$   $\square$   $\square$   $\square$ 51,29259 so yo

### **Board Feet and Cost**

Find the total Board Feet for the following boards: 2 x 4 x 16, 2 x 10 x 18 and 2 x 12 x 20. What is the total cost at \$275 per MBM\*?

\*Per thousand Board Foot measure.

DISPLAY KEYSTROKE On/C On/C O.

(2) X (4) X (1) (6) Bd Ft M+

BDFT 10.66667 M

POCKET REFERENCE GUIDE — 20

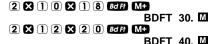

RCI RCI BDFT 80.66667 X (2) (7) (5) Conv (0) (Cost) \$ 22.18

## **Circle Area and Circumference**

Find the Area and Circumference of a circle with a diameter of 25 Inches:

 KEYSTROKE
 DISPLAY

 On/O On/O
 0.

 2 5 Inch Circ
 DIA 25 INCH

 Circ
 AREA 490.8739 SQ INCH

 Circ
 CIRC 78-9/16 INCH

## Arc Properties

Find Arc properties given a 5-foot diameter and an Arc length of 3 Feet 3 Inches:

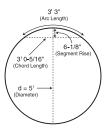

#### KEYSTROKE

DISPLAY

1. Enter Circle diameter and Arc length:

On/C On/C 0.

5 Feet Circ DIA 5 FEET 0 INCH
3 Feet 3 Inch Arc ARC 3 FEET 3 INCH

2. Find Degree of Arc, Chord Length, Segment Area, Pie Slice Area and Segment Rise:

ARC 74.48°

ARC 74.48°

CORD 3 FEET 0-5/16 INCH

ARC SEG 1.051381 SQ FEET

PIE 4.0625 SQ FEET

RISE 0 FEET 6-1/8 INCH

# Concrete Volume for Driveway

Calculate the Cubic Yards of concrete required to pour a driveway that measures: 45 Feet 5 Inches long x 13 Feet 6 Inches wide x 5 Inches deep. If concrete is \$65 per Cubic Yard, what will it cost?

|                            | ٠.             |
|----------------------------|----------------|
| 4 5 Feet 5 Inch            | 45 FEET 5 INCH |
| X 1 3 Feet 6 Inch          | 13 FEET 6 INCH |
| X 5 Inch =                 | 9.461806 CU YD |
| <b>★ 6 5 Conv 0</b> (Cost) | \$ 615.02      |
| , ,                        | (total cost)   |

# Squaring-up a Foundation

Square-up a foundation measuring 15 Feet 6 Inches by 10 Feet 2 Inches:

KEYSTROKE

KEYSTROKE

On/C On/C

Width Width

DISPLAY

DISPLAY

n

On/C On/C 0.

(1) (5) Feet (6) Inch Length

LNTH 15 FEET 6 INCH

1 0 Feel 2 Inch Width WDTH 10 FEET 2 INCH

WDTH 10 FEET 2 INCH SQUP 18 FEET 6-7/16 INCH

# APPENDIX

KEYSTROKE

On/C On/C

# Setting Fractional Resolution

Fractional resolution is pemanently set via the Preference Settings (see **Preference Settings** section for instructions). To select other formats temporarily (e.g., 1/64ths, 1/32nds, etc.), see the example below:

Add 44/64th to 1/64th of an inch and then convert the answer to other fractional resolutions:

DISPLAY

n

| 4 4 6 4                            | 0-44/64 INCH |
|------------------------------------|--------------|
| $\oplus$ 1 $\bigcirc$ 6 4 $\oplus$ | 0-45/64 INCH |
| Conv 1 (1/16)                      | 0-11/16 INCH |
| Conv 2 (1/2)                       | 0-1/2 INCH   |
|                                    |              |

 Conv
 3 (1/32)
 0-23/32 INCH

 Conv
 4 (1/4)
 0-3/4 INCH

 Conv
 6 (1/64)
 0-45/64 INCH

Conv 8 (1/8) 0-3/4 INCH
On/C On/C 0.

Note: Changing the Fractional Resolution on a displayed value does not alter your Permanent Fractional Resolution Setting. Pressing one will return your calculator to the permanently set fractional resolution

# Default Settings

After a *Clear All* (Conv ⋈), your calculator will return to the following setting:

| STORED VALUE      | DEFAULT VALUE     |
|-------------------|-------------------|
| Weight per Volume | 1.5 Ton Per CU YD |

If you replace your batteries or perform a Full Reset\* (press on, hold down 🔀, and press onc), your calculator will return to the following settings (in addition to that listed above):

| PREFERENCE SETTINGS    | DEFAULT VALUE |
|------------------------|---------------|
| Fractional Resolution  | 1/16          |
| Area Display           | Standard      |
| Volume Display         | Standard      |
| Exponent               | Off           |
| Meter Linear Display   | 0.000         |
| Decimal Degree Display | 0.00°         |
| Fractional Mode        | Standard      |

\*Depressing the Reset button located above the

## Auto-Shut Off

Your calculator will shut itself off after about 8-12 minutes of non-use.

### Accuracy/Errors

Accuracy/Display Capacity — Your calculator has a twelve-digit display made up of eight digits (normal display) and four fractional digits. You may enter or calculate values up to 19,999,999.99. Each calculation is carried out internally to twelve digits.

Errors — When an incorrect entry is made, or the answer is beyond the range of the calculator, it will display the word "ERROR." To clear an error condition you must hit the button once. At this point, you must determine what caused the error and re-key the problem.

#### **Error Codes:**

| DISPLAY    | ERROR TYPE           |
|------------|----------------------|
| OFLO       | Overflow (too large) |
| MATH Error | Divide by 0          |
| DIM Error  | Dimension error      |
| ENT Error  | Entry error          |

Auto-Range — If an "overflow" is created because of an input and calculation with small units that are out of the standard seven-digit range of the display, the answer will be automatically expressed in the next larger units (instead of showing "ERROR") — e.g., 20,000,000 mm is shown as 20,000 m. Also applies to inches, feet and yards.

### **Batteries**

This model uses **two (2) LR44** batteries (included).

Should your calculator display become very dim or erratic, replace the batteries.

Note: Please use caution when disposing of

<u>Note</u>: Please use caution when disposing of your old battery, as it contains hazardous chemicals.

Replacement batteries are available at most discount or electronics stores. You may also call Calculated Industries at 1-775-885-4900.

## Replacing the Batteries

To replace the batteries, slide open the battery door (at top backside of unit) and replace with new batteries. Make sure the batteries are facing positive side up.

#### Reset

If your calculator should ever "lock up," press Reset — a small hole located above the form key — to perform a total reset.

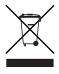

# AREA AND VOLUME FORMULAS

## **Area Formulas**

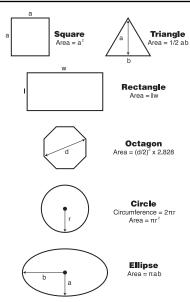

#### Pocket Reference Guide — 29

#### **Volume Formulas**

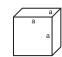

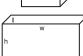

#### Cube

Surface Area = 6 a<sup>2</sup> Volume = a<sup>3</sup>

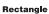

Surface Area = 2hw + 2hl + 2lw Volume = l x w x h

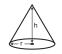

#### Cone

Surface Area =  $\pi r \sqrt{r^2 + h^2}$ (+  $\pi r^2$  if you add the base) Volume =  $\frac{\pi r^2 h}{2}$ 

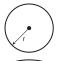

### Sphere

Surface Area =  $4\pi r^2$ Volume =  $4/3\pi r^3$ 

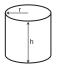

#### Cylinder

Surface Area =  $2\pi rh + 2\pi r^2$ Volume =  $\pi r^2 h$ 

## **REPAIR AND RETURN**

### Warranty, Repair and Return Information

#### Return Guidelines:

- Please read the Warranty in this User's Guide to determine if your Calculated Industries product remains under warranty before calling or returning any device for evaluation or repairs.
- 2. If your product won't turn on, check the batteries as outlined in the User's Guide.
- If you need more assistance, please go to the website listed below.
- 4. If you believe you need to return your product, please call a Calculated Industries representative between the hours of 8:00am and 4:00pm Pacific Time for additional information and a Return Merchandise Authorization (RMA).

Call Toll Free: 1-800-854-8075

Outside USA: 1-775-885-4900

www.calculated.com/warranty

POCKET REFERENCE GUIDE - 31

# WARRANTY

### Warranty Repair Service – U.S.A.

Calculated Industries ("CI") warrants this product against defects in materials and workmanship for a period of one (1) year from the date of original consumer purchase in the U.S. If a defect exists during the warranty period, CI, at its option, will either repair (using new or remanufactured parts) or replace (with a new or remanufactured calculator) the product at no charge.

THE WARRANTY WILL NOT APPLY TO THE PRODUCT IF IT HAS BEEN DAMAGED BY MISUSE, ALTERATION, ACCIDENT, IMPROPER HANDLING OR OPERATION, OR IF UNAUTHORIZED REPAIRS ARE ATTEMPTED OR MADE. SOME EXAMPLES OF DAMAGES NOT COVERED BY WARRANTY INCLUDE, BUT ARE NOT LIMITED TO, BATTERY LEAKAGE, BENDING, A "BLACK INK SPOT" OR VISIBLE CRACKING OF THE LCD, WHICH ARE PRESUMED TO BE DAMAGES RESUIT ING FROM MISUISE OR ARLISE

To obtain warranty service in the U.S., please go to the website

A repaired or replacement product assumes the remaining warranty of the original product or 90 days, whichever is londer.

# Non-Warranty Repair Service - U.S.A.

Non-warranty repair covers service beyond the warranty period, or service requested due to damage resulting from misuse or abuse.

Contact Calculated Industries at the number listed above to obtain current product repair information and charges. Repairs are guaranteed for 90 days.

### Repair Service – Outside the U.S.A.

To obtain warranty or non-warranty repair service for goods purchased outside the U.S., contact the dead through which you initially purchased the product. If you cannot reasonably have the product repaired in your area, you may contact CI to obtain current product repair information and charges, including freight and duties.

### Disclaimer

CI MAKES NO WARRANTY OR REPRESENTATION, EITHER EXPRESS OR IMPLIED, WITH RESPECT TO THE PRODUCT'S QUALITY, PERFORMANCE, MERCHANTABILITY, OR FITNESS FOR A PARTICULAR PURPOSE. AS A RESULT, THIS PRODUCT, INCLUDING BUT NOT LIMITED TO, KEYSTROKE PROCEDURES, MATHEMATICAL ACCURACY AND PREPROGRAMMED MATERIAL, IS SOLD "AS IS," AND YOU THE PURCHASER ASSUME THE ENTIRE RISK AS TO ITS QUALITY AND PERFORMANCE.

IN NO EVENT WILL CI BE LIABLE FOR DIRECT, INDI-RECT, SPECIAL, INCIDENTAL, OR CONSEQUENTIAL DAMAGES RESULTING FROM ANY DEFECT IN THE PRODUCT OR ITS DOCUMENTATION.

The warranty, disclaimer, and remedies set forth above are exclusive and replace all others, oral or written, expressed or implied. No CI dealer, agent, or employee is authorized to make any modification, extension, or addition to this warranty.

Some states do not allow the exclusion or limitation of implied warranties or liability for incidental or consequential damages, so the above limitation or exclusion may not apply to you. This warranty gives you specific rights, and you may also have other rights, which vary from state to state.

## **FCC CLASS B**

This equipment has been certified to comply with the limits for a Class B computing device, pursuant to Subpart J of Part 15 of FCC rules.

# **LOOKING FOR NEW IDEAS**

Calculated Industries, a leading manufacturer of specialfunction calculators and digital measuring instruments, is always looking for new product ideas in these areas.

If you have an idea, or a suggestion for improving this product or User's Guide, please submit your comments online at www.calculated.com under "Contact Us", "Product Idea Submittal Agreement". Thank you.

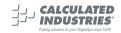

This equipment has been certified to comply with the limits for a Class B computing device, pursuant to Subpart J of Part 15 of FCC rules.

Software copyrighted and licensed to Calculated Industries, Inc. by Construction Master Technologies, LLC, 2006.

Pocket Reference Guide copyrighted by Calculated Industries, Inc. © 2006.

Measure Master™ is a trademark and Calculated Industries® is a registered trademark of Calculated Industries, Inc.

#### ALL RIGHTS RESERVED

#### CALCULATED INDUSTRIES®

4840 Hytech Drive Carson City, NV 89706 U.S.A. 1-800-854-8075 or 1-775-885-4900 Fax: 1-775-885-4949 E-mail: info@calculated.com

www.calculated.com

Designed in the USA

Printed in China

5/06

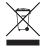

PRG4020E-D